# **البحث الثانً**

**-2-1 مدخل الى الـ)PLC)من نوع )FATEK)**

# FATEK مِنْ نُوع FATEK

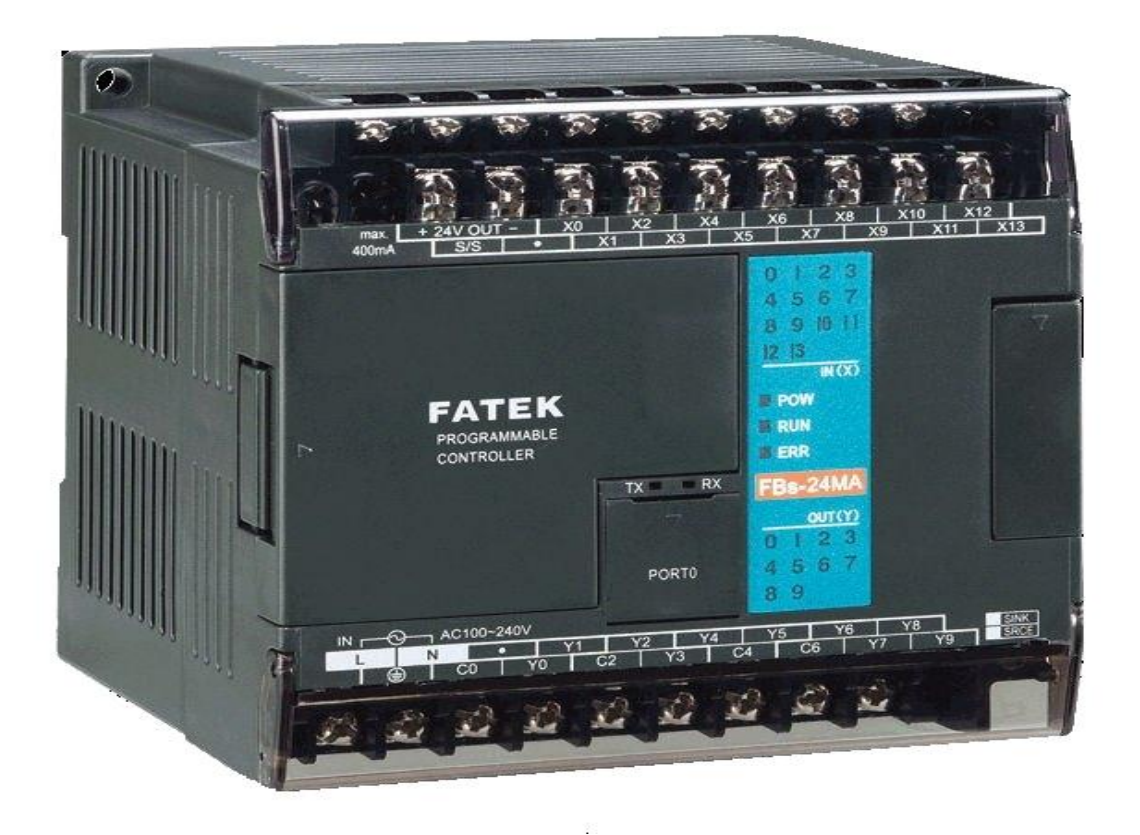

 $\lambda$ 

تتفوق فاتك على غبر ها بما بلي:

- جدو ي اقتصادية عالية (جودة وسعر مناسب).  $-1$
- سهولة الاستخدام لكافة مستويات التعليم الفني . و هي إحدى سياسات الشر كة الأم FATEK .  $-2$ 
	- مز ودة بلغة الغر افسيت Grafcet. الذي تبسط بر مجة النظم المعقدة.  $-3$ 
		- تدعم مجمو عة قوية من التو ابع الوظيفية متنو عة الاستخدام.  $-4$
- و حدات توسعة متنو عة تدعم العديد من التطبيقات. مثل و حدات قياس الحر ار ة و حدات المداخل و المخار ج التمثيلية  $-5$ (التشابهية), وحدات خلايا الورن, تدعم خمسة منافذ اتصال, بالإضافة إلى وحدات الاتصال باستخدام GSM أي التحكم والمراقبة عن بعد باستخدام الموبايل. وحدات التعرف اللاسلكي، RFID لتطبيقات سماحية الدخول والتحكم للأغر اص عالبة الخصوصبة
- منتجات فاتك معرفة ومخدمة من قبل العديد من الشركات العالمية وبرامج المراقبة والتحكم SCADA الشهيرة  $-6$ (مثل ناشيونال انسترومنت وغيرها) ومنتجي شاشات اللمس HMI (مثل ايزيفيو وغيرها).
- عدادات و مؤقتات سر يعة تصل إلى 920KHz للتطبيقات ذات االسر عة و الدقة العالية مثل المساطر الالكتر و نية في  $-7$ آلات CNC.

#### **-1 مواصفات ال )PLC )من نوع )MC24- FATEK)**

-1 السرعة العالٌة واالداء العالً .

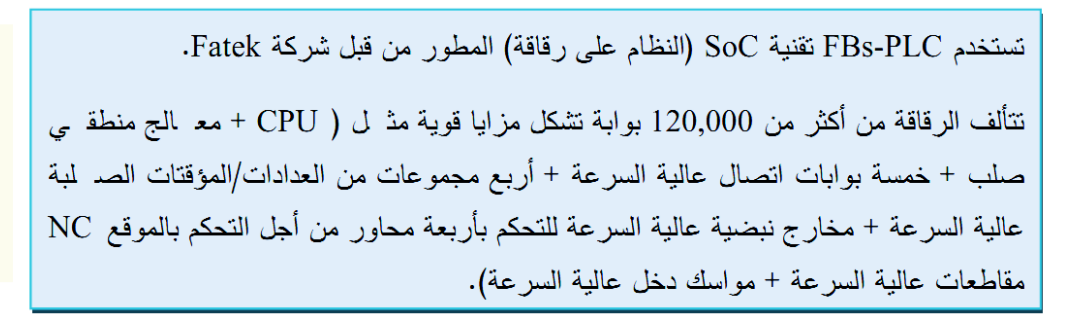

### -2 **سهلة االستخدام مع انها تحتوي على مجموعة قوٌة من التوابع**.

**-3 وظائف اتصاالت :) حتى خمس منافذ اتصال EHTERNET,USB485,RS-232,RS)**

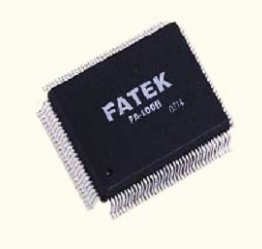

 $\overline{M}$ 

**FHD** 

 $-D/S$ 

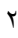

# **(FATEK (PLC** المهندس : ضٌاء المصري

إن قدر ة الاتصال المدهشة للـ . FBs-PLCs بو اسطة بو ابات الاتصال الخمسة تعمل عند سر عة قصوى 921.6 Kbps. يمكن تحقيق الاتصال بواسطة ASCII أو الترميز الثنائي مضاعف السرعة. إضافة إلى بروتوكولFatek القياسي مزود ببروتوكولاتModbus ASCII/RTU/TCP. يمكن استخدام أي بروتوكول من تصميم المستخدم. نقدم FBs-PLCs ستة أشكال من بوردات الاتصال وثمانية موديولات انصال من أجل تطبيقات الاتصال المختلفة. تمتلك الـ FBs-PLC أكبر عدد من منافذ الاتصال بين الـ .PLC التي من نفس المرتبة. منفذ اتصال مزود بمؤشرات ضوئية LCD للاستقبال والإرسال لمسـ باعدة المسـ تخدم بمراقدٍ بة العمل.

# **-4 عدادات مدمجة عالٌة السرعة بسرعة تصل حتى ) KHZ929)**

بشكل أساسي نحتوي أربعة عدادات صلبة عالية السرعة HHSC وأربعة عدادات سريعة برمجية. أعلى سرعة عد لا . HHSC هي 920KHz في النموذجMN, أو 120KHz ف بي النم وذجMC, ويمتلك كل عداد خاصة التصفير والمسك السريعين. بوجد ثمانية أنم اط للعـ د هـ ي ( , 3\*U/D , U/D \*2 , K/R , K/R \*2 , A/B , A/B \*2 A/B A/B\*4) مما يجعل العداد قوياً وفعالاً لكافة طر ق الاستخدام.

مثلا: إذا استخدمنا إنكودر PPR 200 مع النمط A/B\*4 نحصل على نفس نتيج 4 إنك ودر \_ 800 .A/B مع النمط A/B.

العداد مدمج ضمن العناد الصلب لذالك لا يحتل زمن معالجة في الـ .CPU.

### **-5 متحكم (PLC (+(NC )فً جهاز واحد ,مع لغة تحكم خاصة بالموقع )NC).**

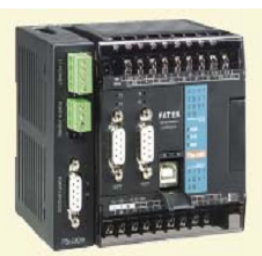

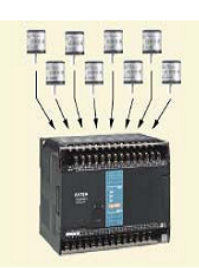

# **(FATEK (PLC** المهندس : ضٌاء المصري

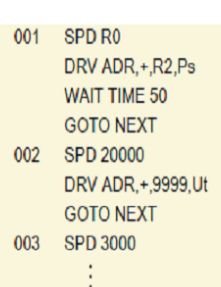

بوجد متحكم NC مدمج في الشريحة SoC التي تحــوي NC controller + PLC ضد من نفـس الوحدة بهدف تشار ك الموار د وتقليل الحاجة لنبادل المعطيات بِتبني متحكم الموقع NC لغة أوامـ ر موقع خاصة مما يسمح ببرمجتها بواسطة وحدات ميكانيكية أو كهربائية وتغيير بارامترات الـ تحكم أنناء النتفيذ, نحتوي الوحدة المفردة على مخارج أربعة محاور بتردد أعظمى20KHzلفي النه وذج MC و 20KHz في MN .

مزودة بخاصية الاستيفاء الخطبي متعدد المحاور والملاحقة الديناميكية ,إذا دمج ت م ـ م الـع دادات السريعة يمكن بواسطتها الوصول إلى ضبط موقع مع ضبك الحلقة المغلقة.

**-6 اربعة مجموعات من المخارج )PWM )صلبة عالٌة السرعة.**

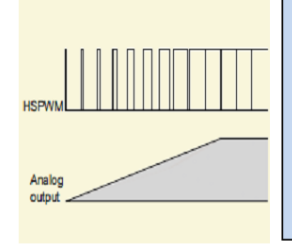

 $-$  T  $-$ 

Error <  $0.1 \text{ mS}$   $\rightarrow$ 

تحتوي الشريحة SoC أربعة مخارج تعـ ديل عـ رض البضــ ـة PWM عالدِ ـة الســ رعة بة ردد أعظمي 184.32KHz و 18.432 KHz بتمييزية %1 و %0.1 على التوالي. ونعمل هذه الميزة بشكل محكم ومستقر مما يمكن المستخدم من التحكم بسهولة بشكل مضبوط ودقيق.

#### **-7 مؤقتات سرٌعة )HST).**

FBs-PLC هي الـ . PLC الوحيدة من هذه المربّبة التي تقدم مؤقت سـ ريع (تملـ كFBs مؤقدّ باً سريعاً 16 بت واحد, وأربعة مجموعات من المؤقتات السريعة 32 بت).

الآن إن أسر ع قاعدة زمن للعدادات السريعة المستخدمة في بقية ماركات الـ .PLC هو lms, بدمج خاصية المقاطعة يمكن تحسين دقة المؤقت ذو قاعدة الزمن0.1ms بشكل كبير, ويمك ن بسه ولة الوصول إلى كشف سرعة محكم ويمكن استخدامها كمقياس نردد, في معظ م الحـ الات يمك ن الاستغناء عن كثير من تجهيزات حساب السرعة باستخدام FBs-PLC التجارية.

#### **-8 وحدات مفردات ذات 16 مدخل ذو مقاطعة عالٌة السرعة.**

تقدم 16 FBs-PLC نقطة مقاطعة خار جية, المقاطعة مقادة بالحافة. ويمكن أن يختار المستخدم أي جبهة لقدح المقاطعة ويمكن أن نكون الجبهة الموجبة أو السالبة أو كليهما.

يمكن أن نقدم المقاطعة معالجة سريعة للطوارئ والتي تتغلب على المناعب الناتجة عـ ن التـ أخير الزمني والانحراف الناتج عن زمن المسح للبرنامج. ويمكن استخدام ذلك في نطبيقات الضبط الدقيق للموقع وإعادة الآلة إلى موقع البدايةHome, وقياس السرعات العالية RPM.

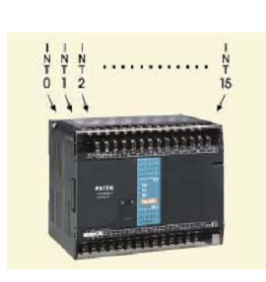

#### **-9 36 نقطة مداخل ممسوكة.**

**(FATEK (PLC** المهندس : ضٌاء المصري

إن نقنية SoC في FBs-PLC تمتلك وظيفة مسك الدخل والتي تمسك الـ دخل وتخـ زن النبضـ ات الخارجية لمدخل ما والتي زمنها أقل من زمن المسح للـ . CPU.

بالمقارنة مع الـ . PLCs من نفس المرتبة والتبي تفتقر لمهذه الإمكانية أو تحتاج توابـ ـع مقاطع ـة ذات تعقيد عالمي (مما يزيد زمن معالجة الـ . CPU) فإن FBs-PLC يمكن أن تتعامل مـ ـع هـ ذه المـهـ ـام بسهولة مثل أي مدخل عام يمكن تهيئته على نردد عالى بدون الاعتماد على زمن المسح الـ CPU.

**-19 محرك اتصال مفتوح.**

إن بروتوكول الاتصال المفتوح لـ FBs-PLCs مخدّم من قبل كل المارك ـات الرئيسـ يـة للبـ رامج الرسومية للمراقبة SCADA والماركات المعروفة لا . HMI. ويمكن وصلها مباشد رة مدح -FBs PLCs بواسطة موائمة تسلسلية أو موائمة إيثرنت ونزود Fatek المستخدم ببرونوكول Modbus, وببرنامج مخدم الاتصالات القياسي Fatek DDE لتسهيل وصل FBs-PLC مـ مع نظ م الـ تحكم و المر اقبة المنتو عة.

#### ١١ - وحدات محيطية تغ*طى* جميع المجالات.

بالإضافة إلى الـ .204 نموذج لوحدة الـ .CPU الرئيسية, تقدم65 FBs-PLC موديول I/O. نتضمن موديو لات توسيع المداخل\المخارج الرقمية DI/O والتمثيليـ & AI/O, وموديـ و لات إظهـ لر -7/16 segment LCD, وموديولات قياس الحرارة: 8 أنواع للحساسات الحرارية (J,K,R,S,E,T,B,N) RTD (PT100, PT1000),

نقدم FBs-PLCs إمكانية الولوج إلى بيانات LCD, ويمكن وصلها مع خط RS-485 مفرد. يمكن أن تكونFB-DAP محرر بسيط للعدادات أو المؤقتات أو يمكن أن تستخدم كموائمة بسـ يطة بـ ين المستخدم والآلة HMI عبر أزرار الوظائف المبرمجة من قبل المستخدم أو حتى لإظهار الرسائل.

يمكن أن تجهز لا .FB-DAP بموديول تحسس لاسلكي RFID ويمكن تطبيق 4 فـ ي مدْ ل هـ ذه التطبيقات كمتحكم بالولوج أو أداة حفظ أو التحكم بمصعد من خلال الآخر .

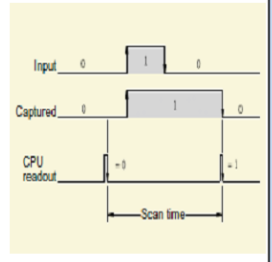

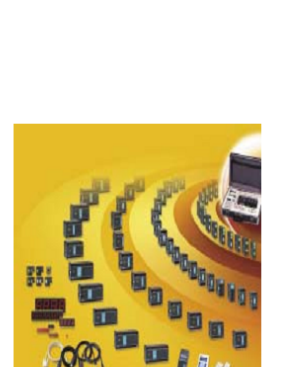

### -12 **بٌئة العمل المألوفة للمستخد**م.

تستطيع كتابة البرنامج بثلاثة لغات (IL و Ladder و Grafcet )

إن برنامج WinProlader هو أداة برمجة تستخدم اللغة السلمية بشكل أساسي في بيئةWINDOS لبرمجةFBs-PLC, وتقدم بيئة سهلة للمستخدم مع ميزات تحرير البرد لممج والمراقد لة ونتثد خيص الأخطاء, التي تمكن المستخدم من أن يألف عمل البرنامج خلال مدة قصـ يرة. إن وظ ائف الكتابـ ـة القوية في WinProlader المربوطة مع لوحة المفاتيح, والمساعدة الفورية لك ل تـ ابـع ولتشـ خيل البرنامج نقلل بشكل كبير زمن نطوير البرمجة.

الميزات التالية للبرنامج (إظهار محتوى المسجلات مباشرة ضمن البرنامج السلمي, إمكانية تشه كيل صفحات متعددة لإظهار محتويات المسجلات تعطي المستخدم القدرة على المراقبة وتصحيح الأخطاء بسهولة).

### **-2 دورة العمل.**

يتم تنفيذ البرنامج في ال PLC خلال عملية متكررة تسمى دورة العمل والتي تمر بعدة مراحل :

-1 قزاءة حانت انمذاخم. -2 تنفٍذ انبزنامج. ٣- تحديث حالة المخارج .

قراءة المداخل تنفيذ البرنامج تحديث المخارج **t:Scan time زمن المسح**

ويسمى الزمن الذي يتم تنفيذ دورة اعمل فيه بزمن المسح (t:Scan time) وهذا الزمن يعتمد على على:

-1 حجم انبزنامج. -2 عذد انمذاخم وانمخارج انمستخذمت.

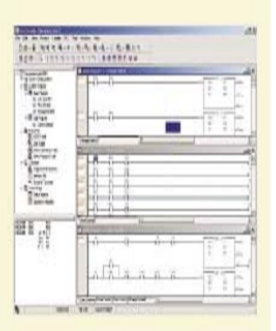

**-3 المداخل والمخارج.**

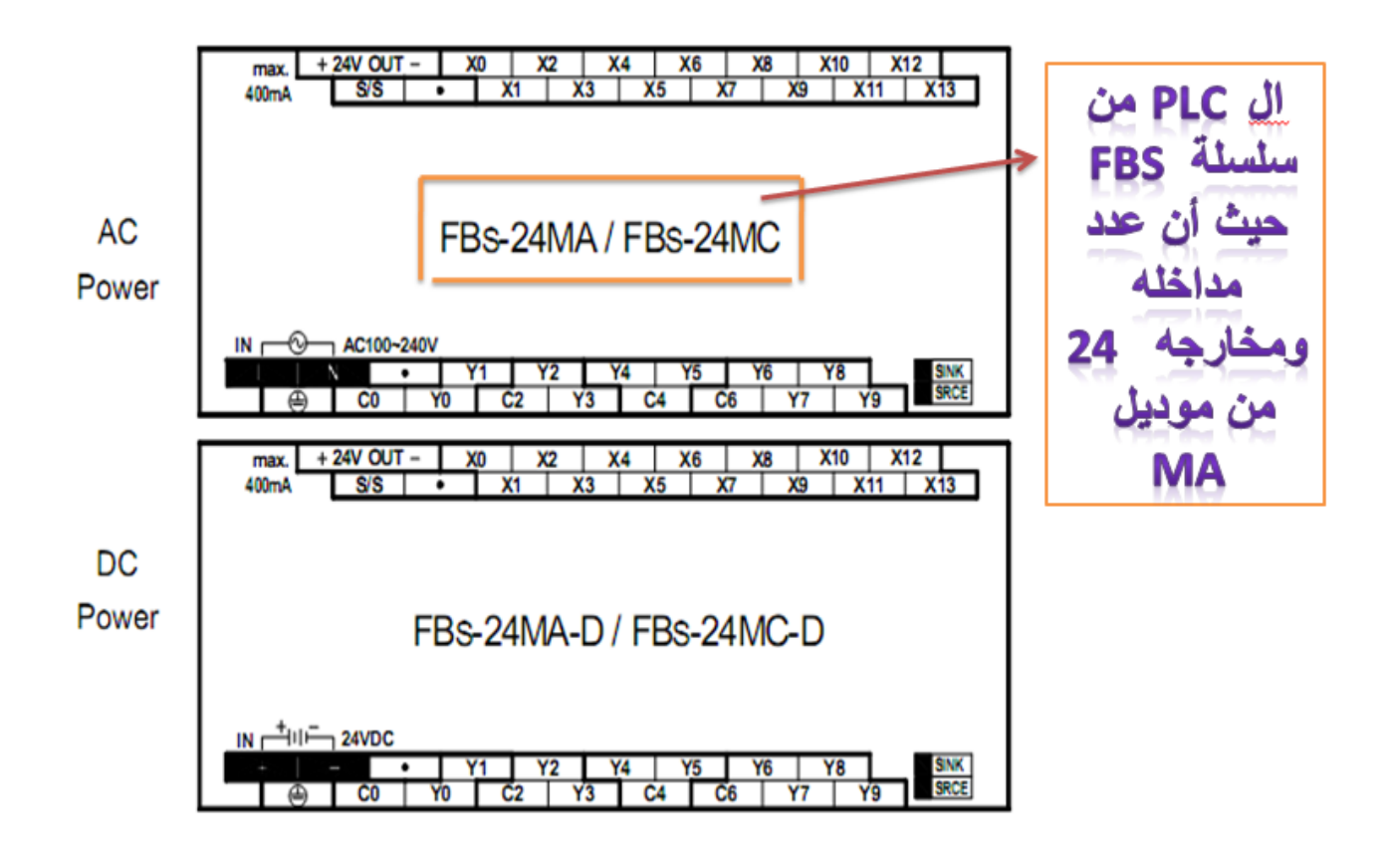

# **PLC (FATEK)**

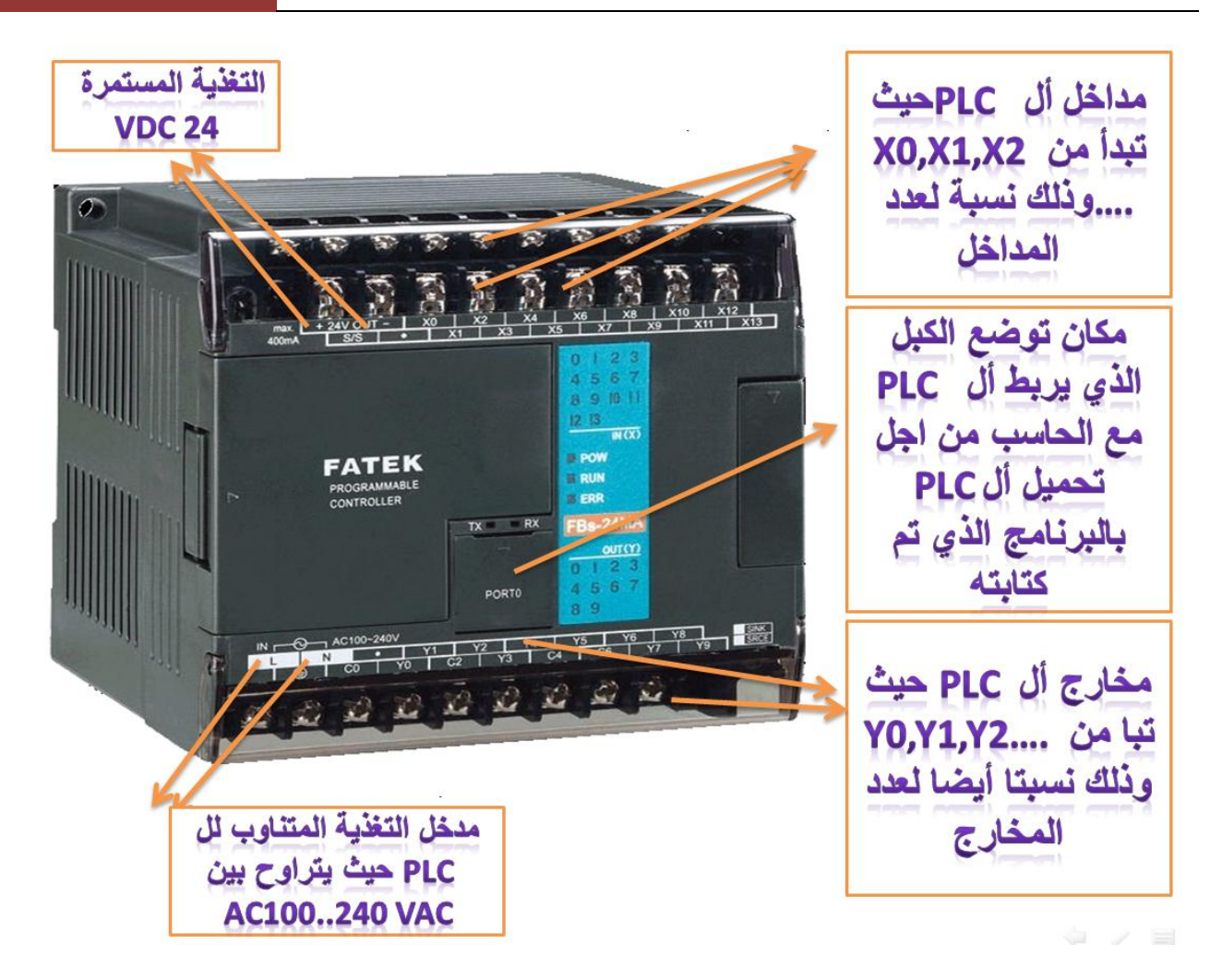

# **-4 مؤشرات الحالة.**

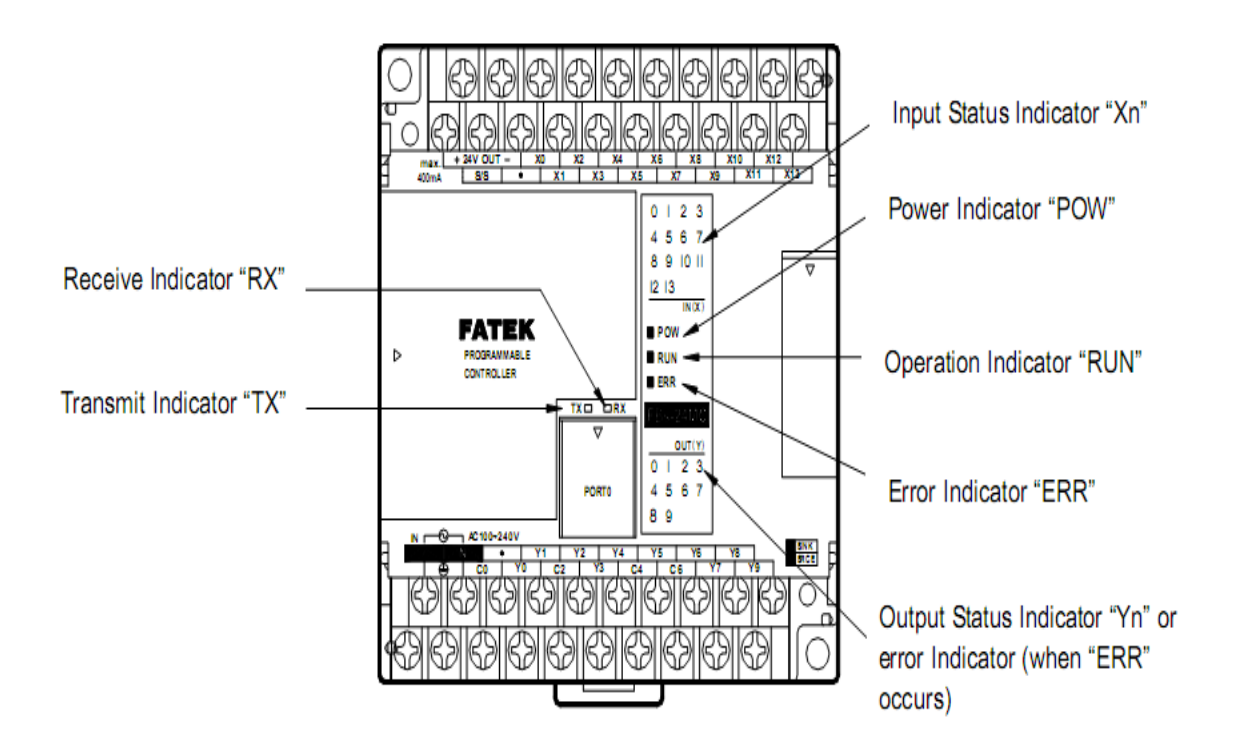

# المؤشرات INDICATOR

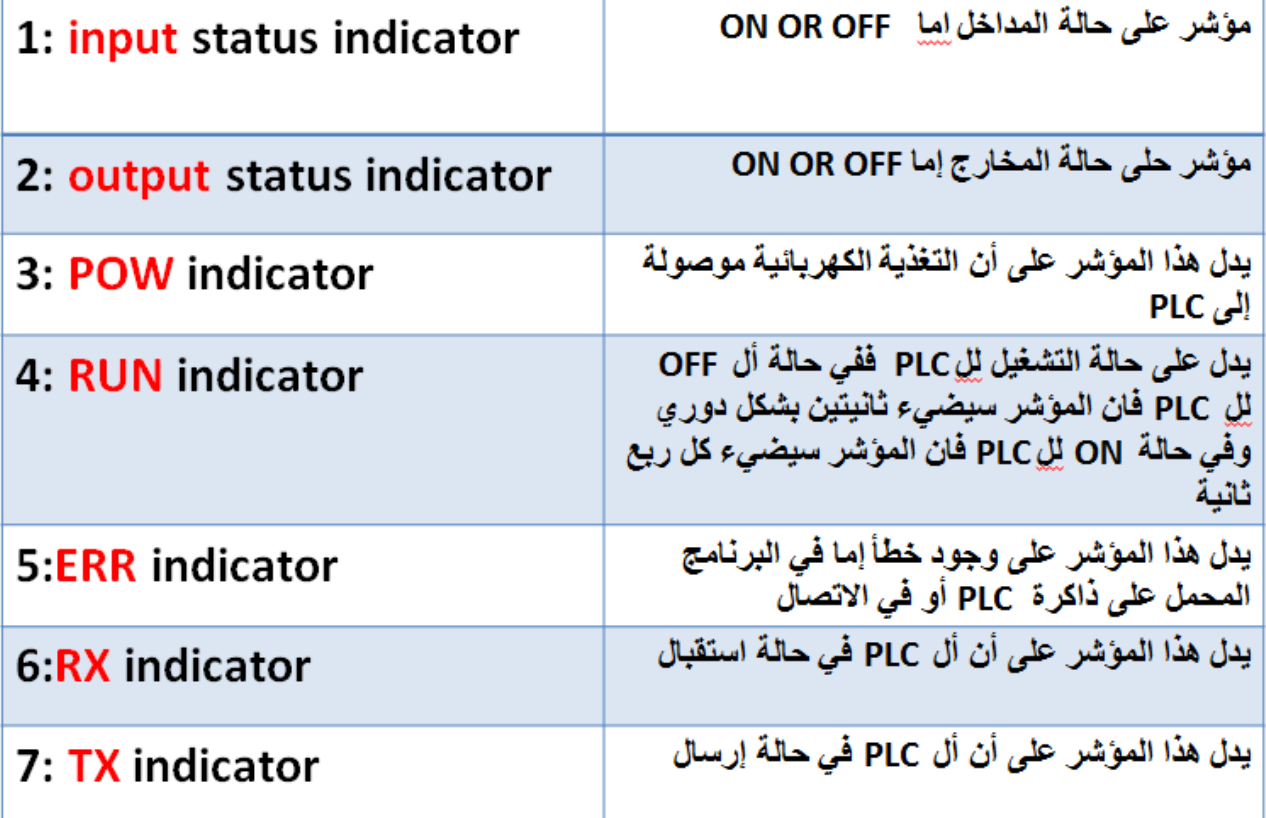

**-5 مثال بسٌط.**

مثال بسيط عن طريقة عمل ال PLC

**المخطط السلمً (LADDER (لتشغٌل وإطفاء المصباحٌن)1Y0,Y )وذلك عن طرٌق مفاتٌح التشغٌل**  .**(X0,X1)**

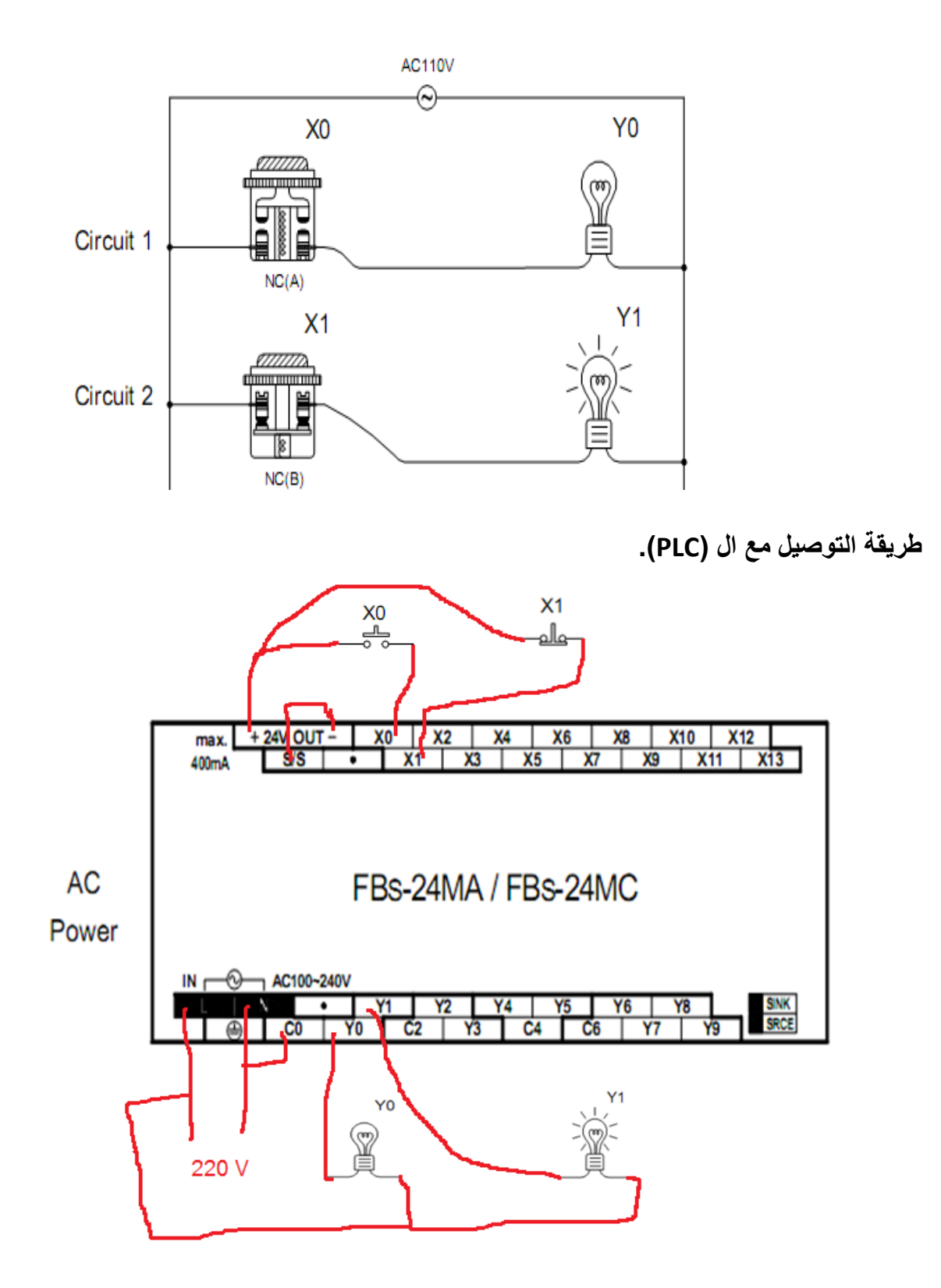

# **PLC (FATEK)**

#### ٦- حقيبة التجارب (FBS-TBOX TRAINING BOX).

الممبز ات:

تحتوي الحقيبة على العديد من المكونات الأساسية والتي تمكننا من القيام بالكثير من التجارب وبالتالي تساعد علي:

- ـ<br>- تبسيط عملية التدريب والتعليم .
- تسهيل عملية فهم البرامج التى يتم كتابتها .

المحتويات:

- المتحكم FBs-24MCT (خرج ترانزيستور) مع إمكانية تغير المخارج إلى ريليه .
- FBs-CM25E(موديول اتصال RS232-RS485- Ethernet)  $\sim$ 
	- إمكانية إضافة موديو لات توسعة عدد/ 3 /
	- مفاتيح للتحكم بحالة المداخل إما نبضات أو تشغيل إطفاء (اختياري).  $\overline{a}$ 
		-
		- مرابط للمداخل والمخارج .<br>- مرابط للمداخل والمخارج .<br>- مؤشرات ضوئية LED تدل على حالة المخرج .
			- لوحة المفاتيح بنمطين
		- (Thumbwheel Switch). (Keyboard module).
			- انكودر (Encoder).
			- محرك خطوي (Stepping motor).
			- شاشة إظهار Segment -7 بأربعة محارف.
				- مخطط التوصيل .
			- بعض الأمثَّلة التَّطبيقية لاستخدام الأدوات السابقة .

#### مكان الاستخدام :

الجامعات و المعاهد و مر اكز الندر بب و التأهيل أو كمخبر شخصبي .

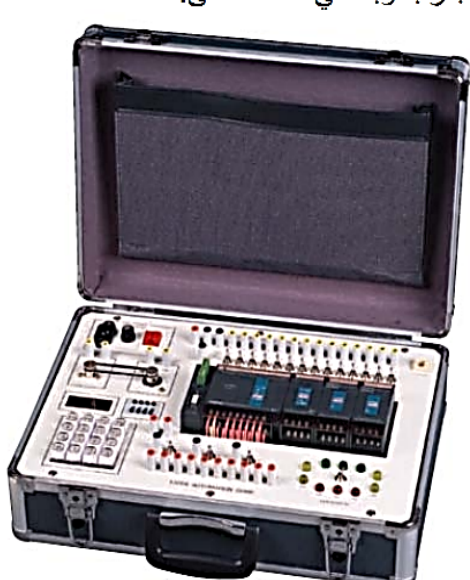

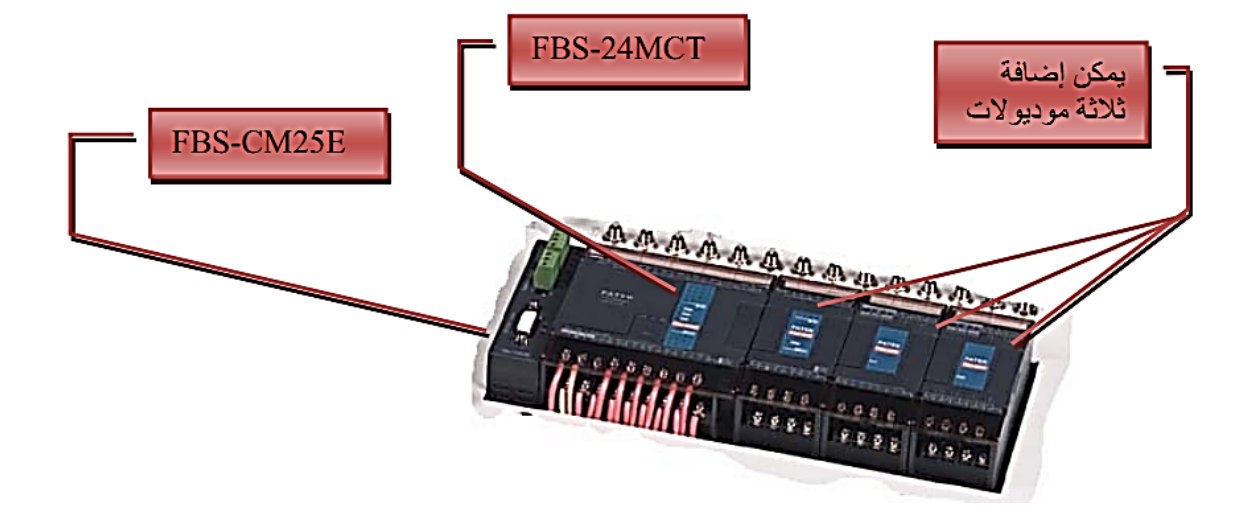

المهندس : ضياء المصري

# PLC (FATEK)

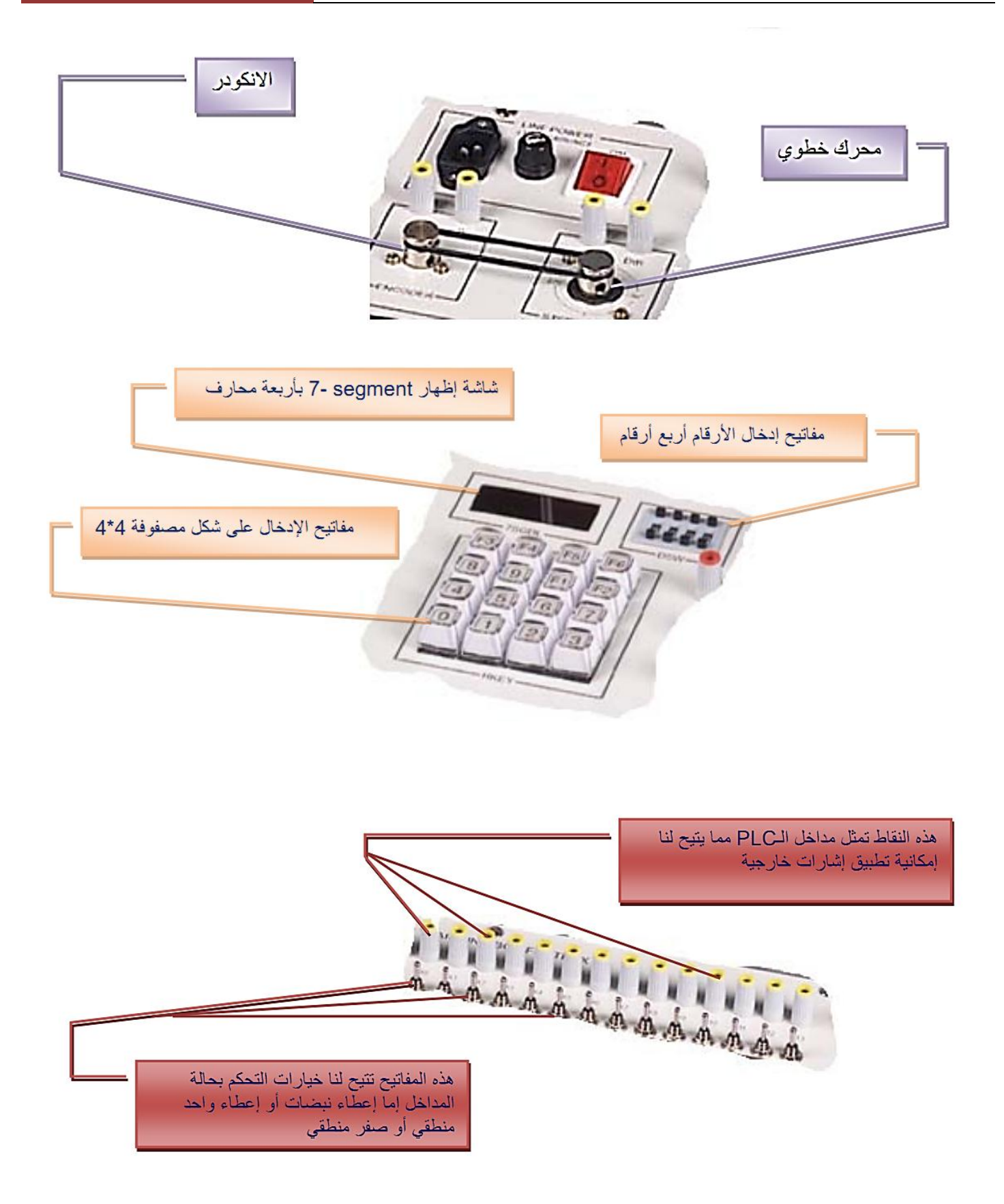

# PLC (FATEK)

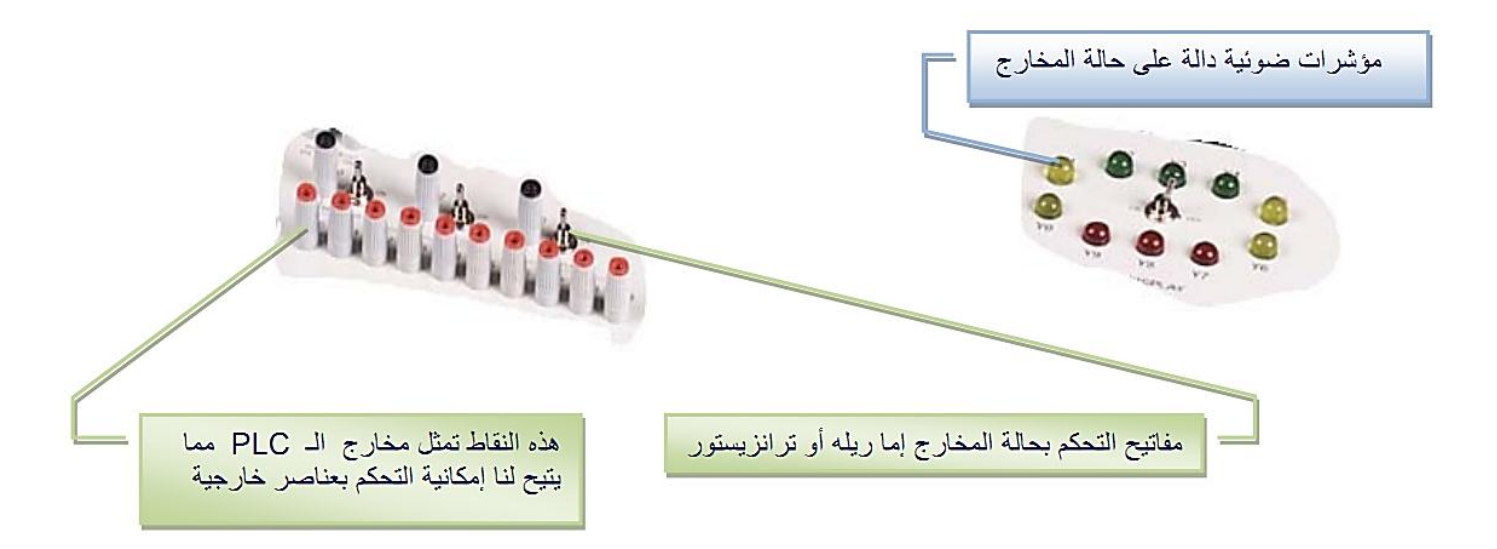

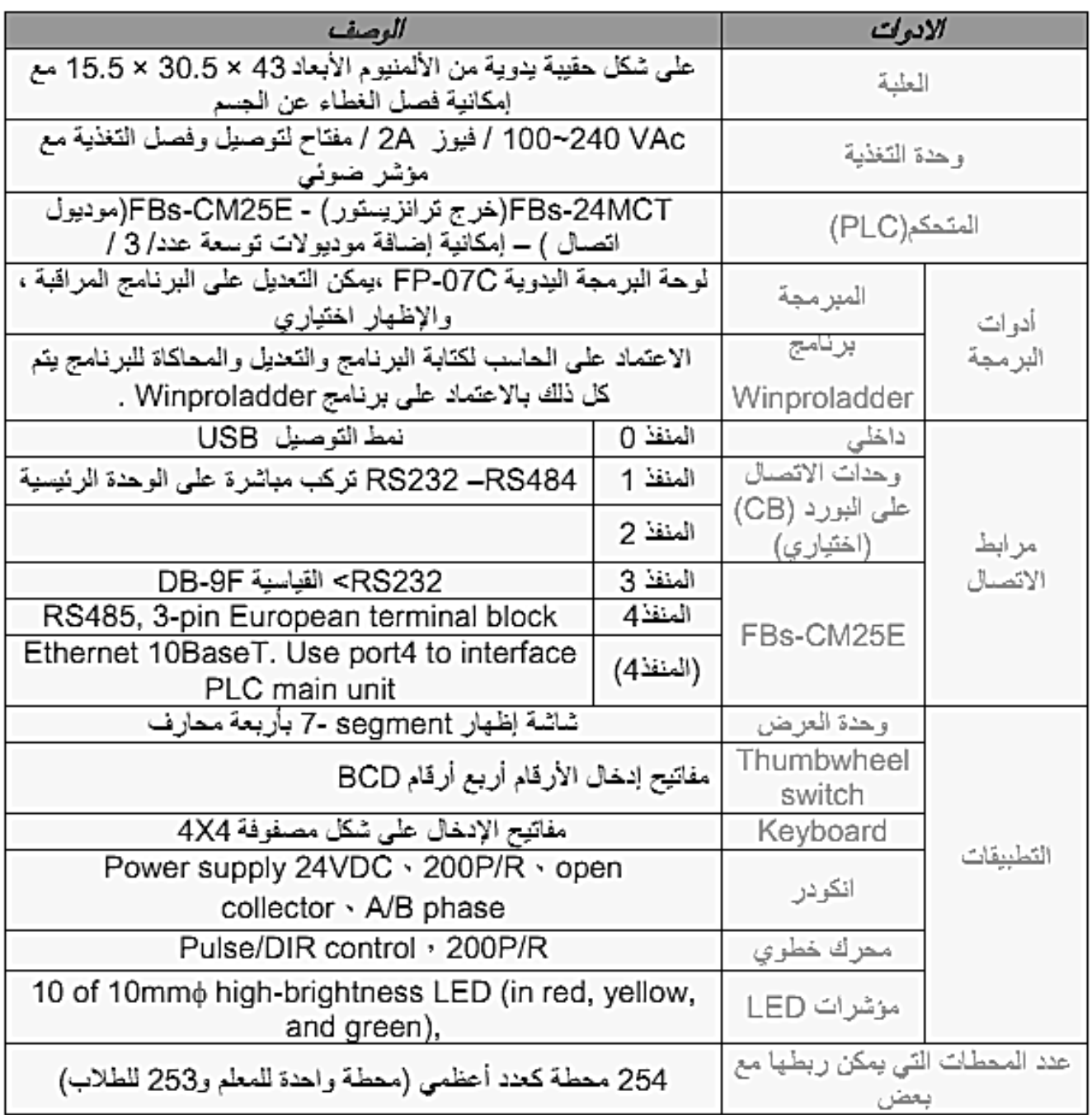

### **2-2 بٌئة العمل )Winproladder).**

تقدم شركة (FATEK ) هذا البرنامج وهو المستخدم في برمجة ال (PLC) ونستخدم في البرمجة اللغة السلمية وهي لغة سهلة الاستخدام من قبل كل شرائح المستخدمين . حيث ان اللغة السلمية غير محصورة بشركة معينة ولكنه يوجد اختلاف بشكل عناصر المستخدمة في البرمجة وتسميات المداخل والمخارج القوائم واشرطة الادوات. ولكن الجوهر الاساسي للغة متماثل بين جميع الشركات.

بعد عملية التنصيب للبرنامج وفتح البرنامج واختيار الامر (NEW Project ) من قائمة (file) تظهر لدينا النافذة (Project information) في خانة (Project Name) نكتب اسم المشروع الجديد ومن خلال والضغط على الزر (Edit) تظهر لدينا النافذة (PLC Model) التي من خلالها ندخل نوع وطراز ال(PLC) المستخدم يدل كل خيار على ما يلي.

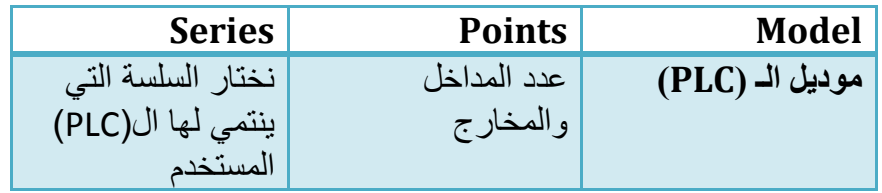

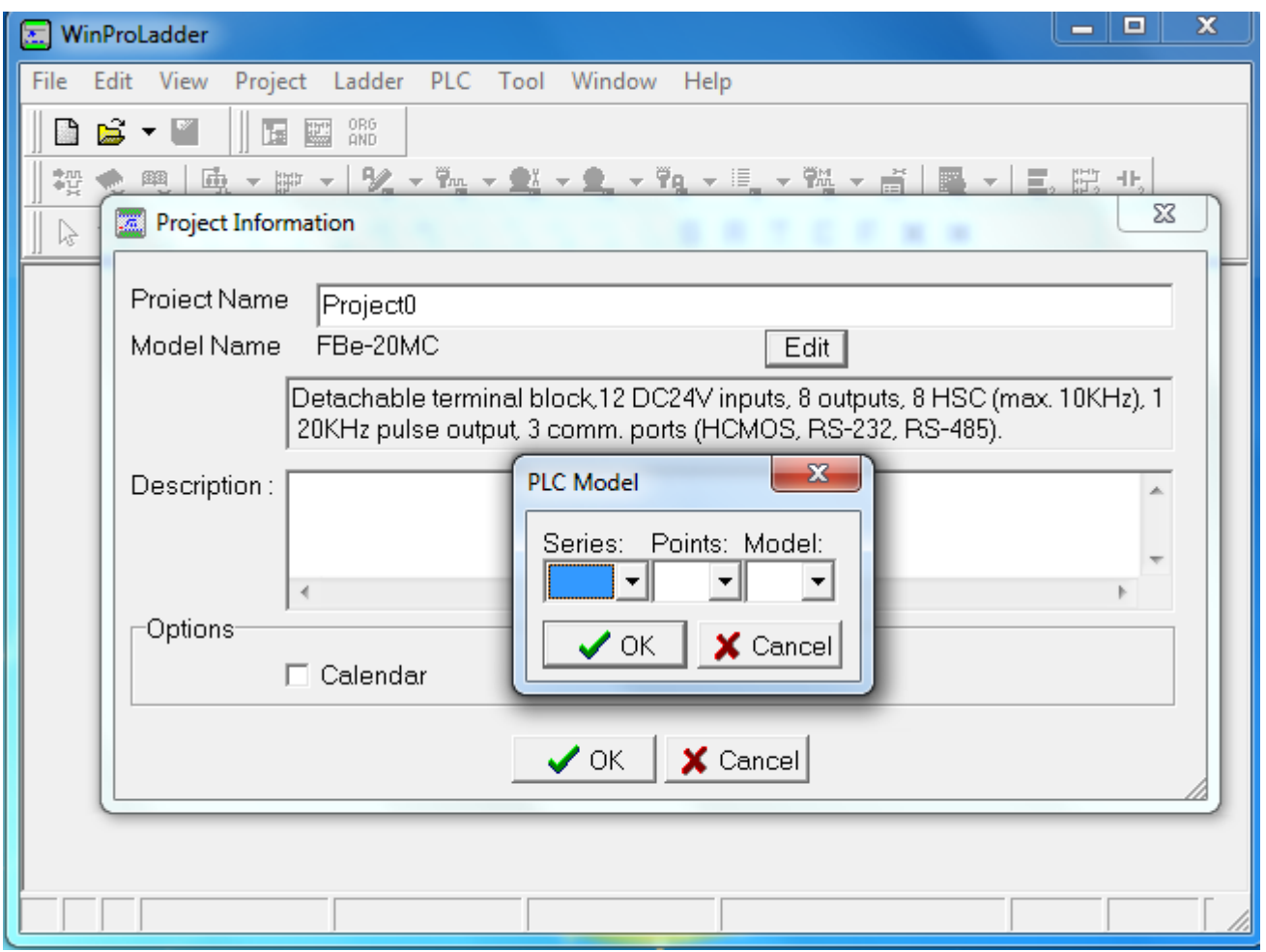

عند اختيار الخيارات المناسبة نقوم بالضغط على زر (OK) فتظهر لدينا النافذة الرئيسة للبرنامج.

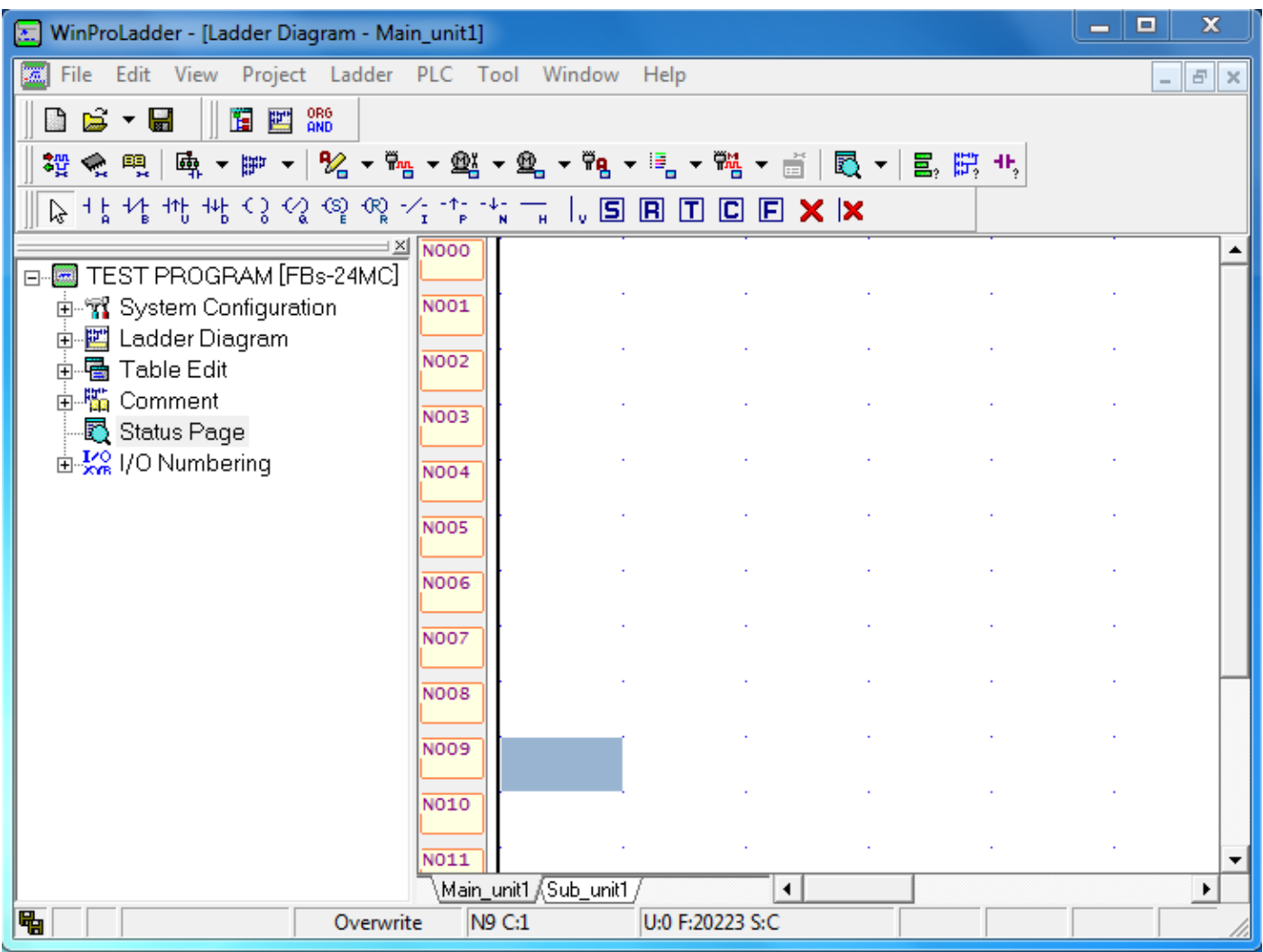

نلاحظ ان الشاشة تنقسم الى قسمين القسم الإيسر وهو شجرة البرنامج نجد فيه اسم المشروع اما القسم الايمن هو القسم الذي سيتم كتابة البرنامج باللغة السلمية عليه.

# **2-3 –ربط الـ)PLC )مع الحاسب**

- ١- يوصل ال (PLC) الى الحاسب عن طريق وصلة (USB) والتي يجب تعريفها الى الحاسب قبل البدا في عملية الارسال وبرنامج التعريف ياتي مع ال (DRIVER) .
- ٢- ضبط اعدادات الاتصال بين ال(PLC) والحاسب حيث يجب ان يكون هناك توافق في بروتوكول العمل بين الحاسب وال (PLC) من خلال القائمة (PLC) نختار الخيار (ON-LINE) وبالضغط عل زر (EDIT) تظهر لدينا نافذة يوجد فيها اعدادات الاتصال والتي يجب ان تكون مطابقة لإعدادات المنفذ الموصول اليه ال(PLC) كما هو مبين بالشكل التالي.

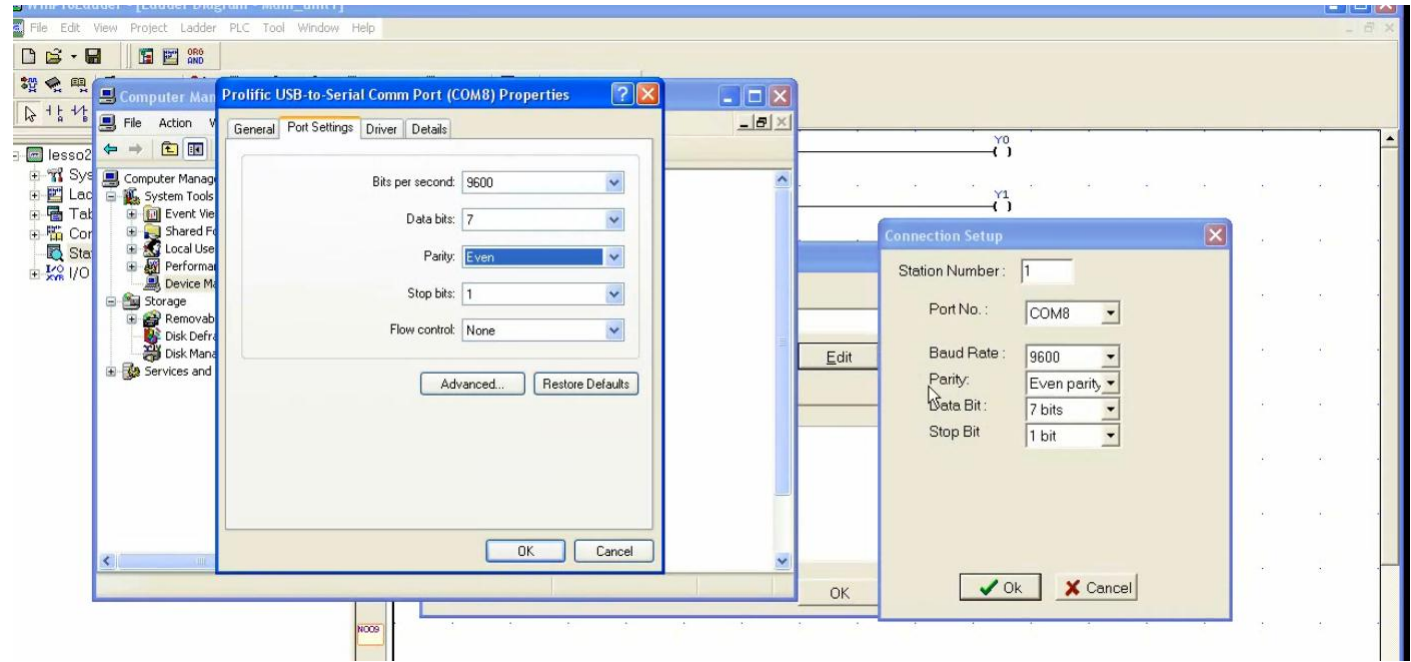

### **-2-4 تحمٌل البرنامج الى ذاكرة ال )PLC).**

-1 عند النتهاء من ضبط الخٌارات السابقة والضغط على الزر )OK )تظهر لدٌنا النافذة التالٌة والتً تدل على بدا ارسال البرنامج الى ذاكرة )PLC)

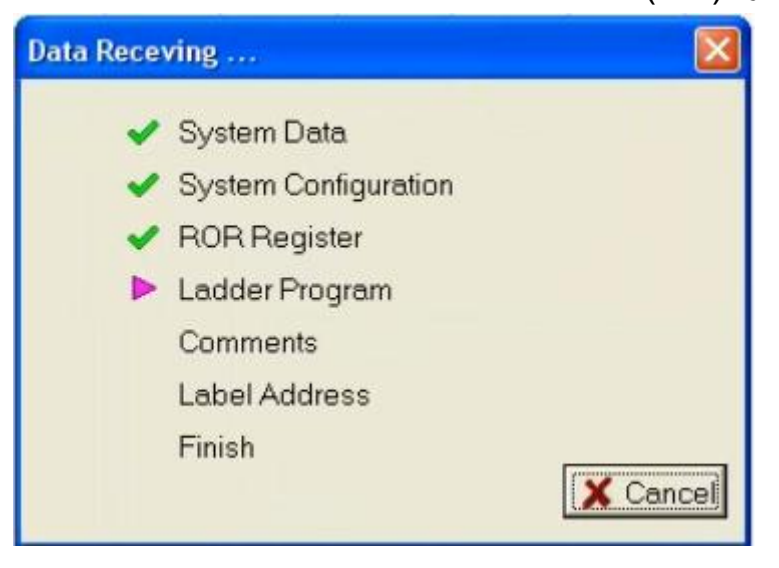

-2 والنافذة التالٌة تعطً تقرٌر ارسال البٌانات الى ال )PLC).

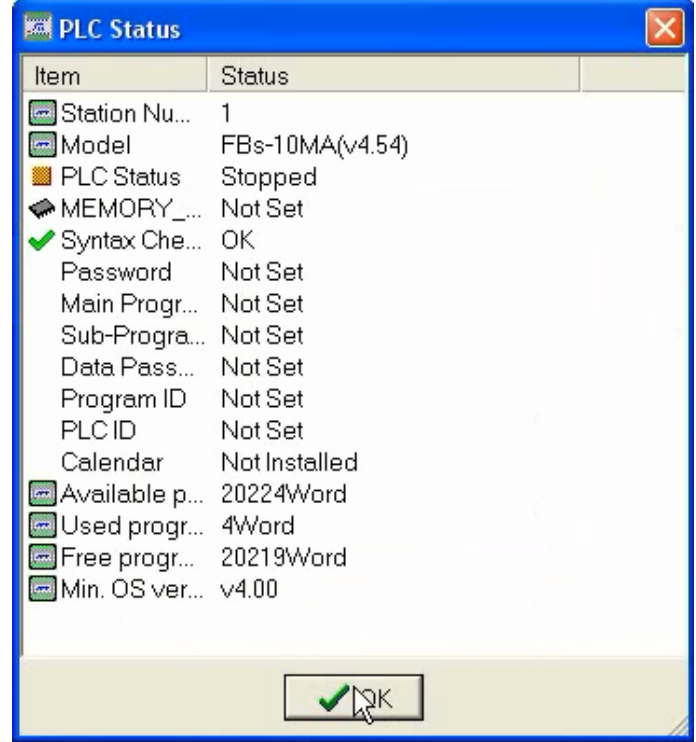

-3 بعد ذالك نقوم بتشغٌل ال )PLC )من قائمة )PLC )نختار )PLC RUN). -4 عند االنتهاء من اختبار البرنامج نقوم بإطفاء ال )PLC (من قائمة )PLC )نختار )PLC STOP).

### **-2-5 قراءة البرنامج المكتوب بذاكرة الـ)PLC).**

لقراءة البرنامج المكتوب على ذاكرة ال )PLC )قبل البدا باختٌار اسم المشروع وطراز ال)PLC )من قائمة )PLC )نختار الخٌار )LINE ON )فٌتم استخراج البرنامج من ذاكرة ال )PLC).

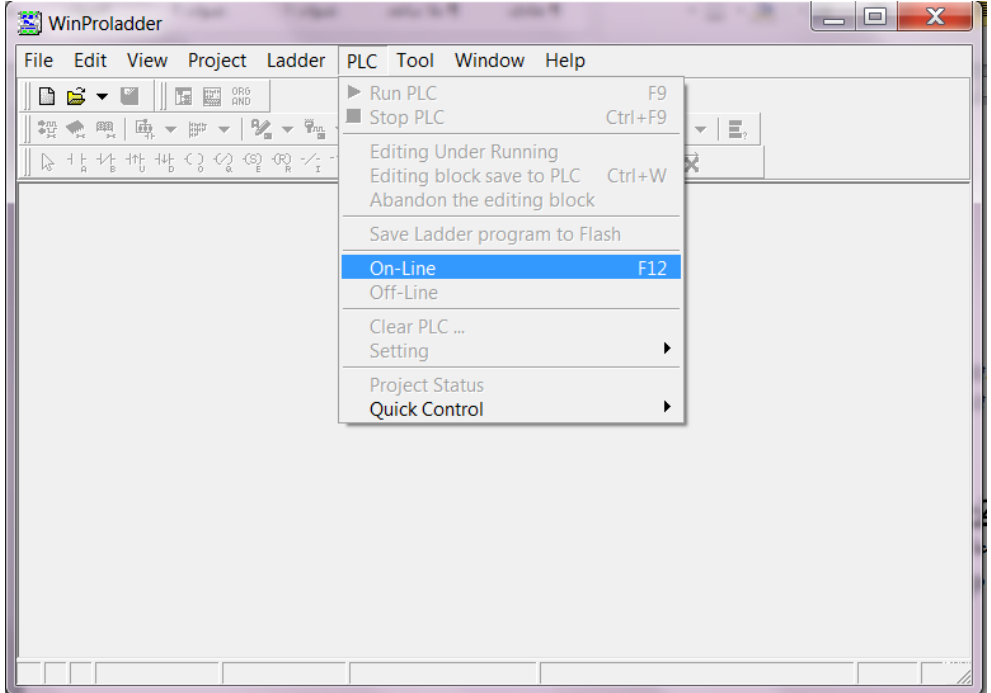